Les feuilles de style (CSS2) Cascading Style Sheets, level – CSS2 Specification W3C Recommendation 12-May-1998 <http://www.w3.org/tr/css2>

Emmanuel Bruno

février 2006

∢ロ ▶ ∢母 ▶ ∢ ヨ ▶ ∢ ヨ ▶ ↓

<span id="page-0-0"></span> $200$ 

#### **[Outline](#page-1-0)**

[Introduction](#page-2-0) [Décoration d'éléments](#page-7-0) [Boites](#page-26-0) [Positionnement](#page-31-0) [Multimedia](#page-39-0) [Partage de style](#page-40-0) [Conclusion](#page-41-0)

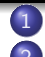

**[Introduction](#page-2-0)** [Décoration d'éléments](#page-7-0)

- **•** [Propriétés](#page-7-0)
- **•** [Sélecteurs](#page-10-0)
- [Conflits](#page-18-0)
- **[Couleurs et Fond](#page-20-0)**
- **•** [Fontes](#page-23-0)
- 3 [Boites](#page-26-0)
	- **·** [Définition](#page-26-0)
	- [Marges, bordures et espace intérieur](#page-28-0)
- 4 [Positionnement](#page-31-0)
	- **o** [Définition](#page-31-0)

[Flottants](#page-36-0)

- [« Bloc » ou « en-ligne »](#page-32-0)
- **•** [Le positionnement relatif](#page-34-0)
- [Le positionnement absolu et fixe](#page-35-0)

∍

<span id="page-1-0"></span> $200$ 

## Qu'est-ce que CSS ?

- Puissant langage de formatage de document :
	- Visuel (navigateur, impression )
	- mais aussi audio
- Attachement de propriétés de style aux éléments d'un document
- Utilisable dans un document ou par référence externe
- Syntaxe propriétaire

<span id="page-2-0"></span>**∢ロト ⊀母 ▶ ∢∃ ▶ ∢∃ ▶**..

### Structure logique vs. présentation

#### **e** En HTML sans CSS

```
<H3><FONT f a c e=" Arial " color=" green ">
This is a green, Arial H3 header.
</FONT</H3>
```
#### **e** En HTML avec CSS

```
h4 { font−family : Arial ;
     font−style : italic ;
     color : green }
```

```
<h4>This is a green , italic ,
Arial H4 header</h4>
```
イロト イ押 トイヨ トイヨ トー

 $QQ$ 

э

## Que peut-on faire avec CSS ?

Sélectionner un ou des éléments et modifier

- les couleurs du texte et du fond
- les polices de caractères
- les propriétés du texte (espacement...)
- Créer des boîtes pour manipuler
	- Les marges
	- **a** Les blocs
	- Les objets flottants

<span id="page-4-0"></span>∢ロ ▶ ∢何 ▶ ∢ ヨ ▶ ∢ ヨ ▶

### Feuille de style interne avec HTML

#### La feuille de style peut être incluse dans le document

```
\langle ? \times m | version="1.0" encoding="iso-8859-1"?>
<! DOCTYPE html PUBLIC "-//W3C//DTDUXHTMLU1.0UStrict//EN"
" http :// www .w3. org /TR/ xhtml1 / DTD / xhtml1 - strict . dtd ">
<html xmlns=" http :// www .w3. org /1999/ xhtml ">
  <head><title>Une page HTML</ title>
    <style type=" text / css ">
       /∗< ! [ CDATA[∗/
       h1 { color: blue:font-size: 120% }
       p { font-family : fantasy;}
       /∗] ]>∗/
    \langle/style\rangle\langle/head\rangle<body><h1>Titre</h1>
    p>Et voilà du texte p>\langle body\rangle\langle/html>
```
Listing  $1$  - <./Exemples/cssInterne.xhtml>  $\longleftrightarrow$   $\longleftrightarrow$   $\Rightarrow$   $\Rightarrow$   $\circ$ 

<span id="page-5-0"></span>Emmanuel Bruno Les feuilles de style (CSS2) Cascading Style Sheets, level - CSS2

## Feuille de style externe avec HTML

La feuille de style peut être référencée par le document (HTML)

```
\langle ? \times m | version="1.0" encoding="iso-8859-1"?>
\langle DOCTYPE html PUBLIC "-//W3C//DTD. XHTML. 1.0. Strict//EN"
" http :// www .w3. org /TR/ xhtml1 / DTD / xhtml1 - strict . dtd ">
\texttt{html xmlns}="http://www.w3.org/1999/xhtml"><head><title>Une page HTML</ title>
     <link rel=" stylesheet " href=" monstyle . css "
             type=" text / css "/>
     \langlestyle type="text/css">
       /*<![CDATA[*/ h2 { color: blue;font-size: 110% } /*]]>*/
     \langle/style\rangle\langle/head\rangle<body>\langle h1\rangleTitre\langle h1\rangle\langle p\rangleEt voilà du texte \langle p\rangle\langle/body\rangle\langle/html>
```

```
Listing 2 – ./Exemples/externe.xhtml
```
<span id="page-6-0"></span>KEL KALK KELKEL KAN KEL

[Propriétés](#page-7-0) [Sélecteurs](#page-10-0) **[Conflits](#page-18-0)** [Couleurs et Fond](#page-20-0) [Fontes](#page-23-0)

## Associer une présentation aux éléments

- Une feuille de style est composée de règles
- Chaque règle est composée d' :
	- <sup>1</sup> Un **sélecteur** qui filtre les éléments concernés par la règle
		- Le plus simple : un nom d'élément HTML (Ex : h1)
	- <sup>2</sup> Une **déclaration** qui fixe les propriétés des éléments sélectionnés.
	- $\bullet$  un ou plusieurs couples (<propriété : valeur> ;)
		- Ex : color : blue ;
- Quelques propriétés seront présentées plus tard, il y a en de très nombreuses (cf. <2005/WD-css3-selectors-20051215/>)

**≮ロト (何) (日) (日)** 

<span id="page-7-0"></span> $200$ 

[Propriétés](#page-7-0) **[Sélecteurs](#page-10-0)** [Conflits](#page-18-0) [Couleurs et Fond](#page-20-0) **[Fontes](#page-23-0)** 

#### Exemple de sélection simple

```
\langle?xml version="1.0" encoding="utf-8"?>
\langle!DOCTYPE html PUBLIC "-//W3C//DTD<sub>U</sub>XHTML<sub>U1</sub>.0<sub>U</sub>Strict//EN"
" http :// www .w3. org /TR/ xhtml1 / DTD / xhtml1 - strict . dtd ">
\texttt{html xmlns}="http://www.w3.org/1999/xhtml"><head>
     <title>Une page HTML</ title>
     <style type=" text / css ">
       /∗< ! [ CDATA[∗/
       h1 \{color:block:red:}\/∗] ]>∗/
     \langle/style\rangle\langle/head\rangle<body><h1>Voila mon titre</h1>
  \langle/body>
\langle/html>
```
Listing  $3 - .$ /Exemples/elements.xhtml

イロト イ押 トイヨ トイヨ トー

<span id="page-8-0"></span> $QQ$ GH.

[Propriétés](#page-7-0) [Sélecteurs](#page-10-0) **[Conflits](#page-18-0)** [Couleurs et Fond](#page-20-0) [Fontes](#page-23-0)

## Héritage de propriétés

Beaucoup de propriétés associées à un élément sont héritées par les éléments contenus dans celui-ci.

```
\langle?xml version="1.0" encoding="utf-8"?>
\epsilon<sup>1</sup> DOCTYPE html PUBLIC "-//W3C//DTD..XHTML..1.0.Strict//EN"
" http :// www .w3. org /TR/ xhtml1 / DTD / xhtml1 - strict . dtd ">
<html xmlns=" http :// www .w3. org /1999/ xhtml ">
  <head><title>Une page HTML</ title>
     <style type=" text / css ">
        /∗< ! [ CDATA[∗/
        h1 \{ color : red : \}em {text-decoration : underline:}
        /∗] ]>∗/
     \langle/style\rangle\langle/head\rangle<body>\langle h1\rangleVoila mon \langle em\rangletitre\langle /em\rangle\langle /h1\rangle\langle/body\rangle\langle/html>
```
<span id="page-9-0"></span>Listing  $4 - .$ /Exemples/heritage.xhtml  $\lambda$  =  $\lambda$ 

[Propriétés](#page-7-0) [Sélecteurs](#page-10-0) [Conflits](#page-18-0) [Couleurs et Fond](#page-20-0) **[Fontes](#page-23-0)** 

## Eléments et contexte

- La sélection peut être plus spécifique et distinguer les éléments selon leur contexte
- Mécanisme simple : Filtrage selon l'imbrication des éléments

#### **Definition**

Si le sélecteur est composé d'une liste d'éléments, la règle ne s'applique qu'au dernier élément s'il possède tous les ancêtres listés.

 $\bullet$  On peut imposer une filiation directe avec le symbole ' $>$ '

<span id="page-10-0"></span>イロメ イ押メ イヨメ イヨメー

[Propriétés](#page-7-0) **[Sélecteurs](#page-10-0)** [Conflits](#page-18-0) [Couleurs et Fond](#page-20-0) **[Fontes](#page-23-0)** 

#### Exemple de filtrage par contexte

```
\langle?xml version="1.0" encoding="utf-8"?>
\langle!DOCTYPE html PUBLIC "-//W3C//DTD.XHTML.1.0.Strict//EN"
" http :// www .w3. org /TR/ xhtml1 / DTD / xhtml1 - strict . dtd ">
\texttt{html xmlns}="http://www.w3.org/1999/xhtml"><head><title>Une page HTML</ title>
    \langlestyle type="text/css">
       /∗< ! [ CDATA[∗/
       cite em { color : blue}
       /∗] ]>∗/
    \langle/style\rangle\langle/head\rangle<body><p> Vous devriez lire
      <cite>Printing a Book with CSS : <em>Boom</em> !</ cite>
      by <em>Bert Bos</em>
    \langle p \rangle\langle body\rangle\langle/html>
```
#### Listing  $5 -$ <./Exemples/contexte.xhtml>

K ロ ▶ K 個 ▶ K 로 ▶ K 로 ▶ - 트 - 19 Q @

[Propriétés](#page-7-0) [Sélecteurs](#page-10-0) **[Conflits](#page-18-0)** [Couleurs et Fond](#page-20-0) [Fontes](#page-23-0)

## Sous-classer les éléments

- Parfois une règle ne doit s'appliquer :
	- qu'a un sous ensemble des éléments d'un même nom.
	- à un ensemble d'éléments fixés qui n'ont pas le même nom.
- Pour distinguer des sous-classes d'éléments ou en créer arbitrairement on utilise l'attribut HTML class (on assigne un rôle à un élément)

```
P { color : blue }
P . Attention { background : red }
<p class=" Attention ">Avertissement</p>
p>Paragraphe quelquonque</p>
```
**≮ロト (何) (日) (日)** 

[Propriétés](#page-7-0) **[Sélecteurs](#page-10-0)** [Conflits](#page-18-0) [Couleurs et Fond](#page-20-0) **[Fontes](#page-23-0)** 

#### Utilisation de div et span

- C'est avec le sous classement des éléments que les balises HTML span et div prennent tout leur sens
- Si **aucune balise prédéfinie de HMTL ne convient**, on utilise un élément span pour rester dans le flot ou div pour créer un bloc

<span id="page-13-0"></span>イロメ イ押メ イヨメ イヨメー

[Propriétés](#page-7-0) **[Sélecteurs](#page-10-0)** [Conflits](#page-18-0) [Couleurs et Fond](#page-20-0) **[Fontes](#page-23-0)** 

#### Utilisation de div et span

```
\texttt{html xmlns}="http://www.w3.org/1999/xhtml"><head> <title>Une page HTML</ title>
  \langlestyle type="text/css">
    /∗< ! [ CDATA[∗/
    div . epigraphe { width: 30%; margin-left : 70%; }
    . texte {font-style: italic ;}
    div epigraphe . texte { color : blue ; }
    . important \{color:red;red;\}/∗] ]>∗/
  \langle/style\rangle\langle/head\rangle<body><div class=" epigraphe ">
      <blockquote class=" texte ">I can please only one person per day .
       Today is not your day. Tomorrow isn't looking good, either.
      </ blockquote> <span class=" personne ">Dogbert</ span>
    \langle div><p class=" texte ">Et voilÃ du texte .</p>
    \langlen class="important">Et encore du texte \langle/n>
    <blockquote class=" important ">I don ' t have an attitude problem .
    You have a perception problem .</blockquote> <span class="personne">(Dogbert)</span>
  \langle body\rangle\langle/html>
```
Listing 6 – <./Exemples/classes.xhtml>

<span id="page-14-0"></span>Emmanuel Bruno [Les feuilles de style \(CSS2\) Cascading Style Sheets, level – CSS2](#page-0-0)

[Propriétés](#page-7-0) **[Sélecteurs](#page-10-0)** [Conflits](#page-18-0) [Couleurs et Fond](#page-20-0) **[Fontes](#page-23-0)** 

## Sélection par IDentificateur

Affecter un formatage à **un** élément précis

#### Utiliser l'attribut id

```
<html xmlns=" http :// www .w3. org /1999/ xhtml ">
  <head><title>Une page HTML</ title>
     <style type=" text / css ">
       /∗< ! [ CDATA[∗/
        p { font-family : fantasy;}
       #special {color: red}
       /∗] ]>∗/
     \langle/style\rangle\langle/head\rangle<body>p \leq p id=" special ">Un cas a part</p>
     \langle p \rangleUn paragraphe quelquonque\langle p \rangle\langle/body>
\langle/html>
```
#### Listing 7 – <./Exemples/id.xhtml>

**≮ロト ⊀何ト ⊀ ヨト ⊀ ヨト** 

<span id="page-15-0"></span> $\equiv$   $\Omega$ 

[Propriétés](#page-7-0) [Sélecteurs](#page-10-0) **[Conflits](#page-18-0)** [Couleurs et Fond](#page-20-0) [Fontes](#page-23-0)

## Les pseudo-classes

- Aspects de la présentation indépendants de la structure du document
	- Première lettre d'un paragraphe (balisage lourd)
	- Première ligne d'un paragraphe (balisage impossible)
	- Liens visités, survolés, ...

```
\texttt{html xmlns}="http://www.w3.org/1999/xhtml"><head><title>Une page HTML</ title>
    \langlestyle type="text/css">
       /∗< ! [ CDATA[∗/
       a {color: red:text-decoration: none:}
       a : hover {text-decoration : underline :}
       a: visited {color: blue;}
       p: first −letter {font-size:200%;}
       /∗] ]>∗/
    \langle/style\rangle \langle/head\rangle<body> <p>Et voila du <span class="zoom">texte</span>
     et un <a href="http://www.perdu.com">lien</a>
     et un \langle a \rangle href="http://rien.com">autre\langle a \rangle \langle b \rangle\langle/body>\langle/html>
```
<span id="page-16-0"></span> $QQ$  $Listing 8 - ./Exemoles/pseudo. xhtm1<sup>5</sup>$ <br>Emmanuel Bruno Les feuilles de style (CSS2) C [Les feuilles de style \(CSS2\) Cascading Style Sheets, level – CSS2](#page-0-0)

**[Sélecteurs](#page-10-0)** [Couleurs et Fond](#page-20-0)

### Les sélecteurs

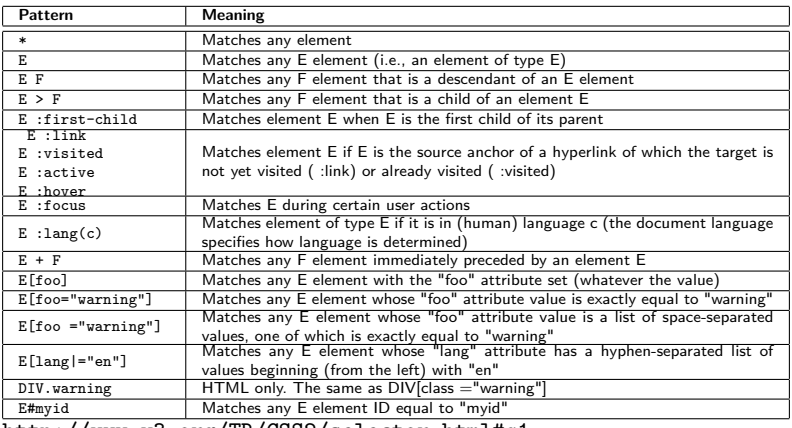

<http://www.w3.org/TR/CSS2/selector.html#q1>

メロメメ 御 メメ きょく モドー

<span id="page-17-0"></span> $\Rightarrow$  $299$ 

[Propriétés](#page-7-0) [Sélecteurs](#page-10-0) **[Conflits](#page-18-0)** [Couleurs et Fond](#page-20-0) [Fontes](#page-23-0)

## Résoudre les conflits : les cascades

- **·** Possibilité de conflits
	- Pour une propriété plusieurs valeurs peuvent être proposées. Le sélecteur le plus spécifique est choisi, en cas d'égalité c'est la dernière règle qui s'applique. (cf. <http://www.w3.org/TR/CSS2/cascade.html#cascade>)
	- L'auteur du document et le lecteur peuvent spécifier un style
- Il est nécessaire de savoir comment ces conflits sont résolus
- CSS fournit un mécanisme de priorité : le style qui a la plus grande priorité gagne :
	- Un style peut être " ! important" ou " ! normal"
	- **E**n cas d'égalité le style de l'auteur gagne pour normal et perd pour important

<span id="page-18-0"></span> $\mathbf{E} = \mathbf{A} \in \mathbf{E} \times \mathbf{A} \in \mathbf{B} \times \mathbf{A} \oplus \mathbf{B} \times \mathbf{A} \oplus \mathbf{A}$ 

[Propriétés](#page-7-0) [Sélecteurs](#page-10-0) **[Conflits](#page-18-0)** [Couleurs et Fond](#page-20-0) [Fontes](#page-23-0)

### Exemple de conflit

```
\texttt{html xmlns}="http://www.w3.org/1999/xhtml"><head><title>Une page HTML</ title>
    <style type=" text / css ">
       /∗< ! [ CDATA[∗/
       BODY { color: yellow ! important:
               background: blue ! important; }
       em { color : red : }
       p em \{color:blue; blue;\}<!--- Ces deux regles entrent en conflit
       ATTENTION c' est la derniere qui prime \Longrightarrowp strong { color : yellow ; }
       body strong { color : green ; }
       /∗]] >∗/
    \langle/style\rangle\langlehead\rangle<body><h1>Titre</h1>
    <em>attention</em>
    <strong class=" test ">important</ strong>
    <p>Et <em>voilÃ </em> du <strong>texte</ strong>.</p>
  \langle body\rangle\langle/html>
```
Listing 9 - ./Exemples/conflits.whtm $\Phi \mapsto \Phi \otimes \Phi$ 

<span id="page-19-0"></span>Emmanuel Bruno [Les feuilles de style \(CSS2\) Cascading Style Sheets, level – CSS2](#page-0-0)

[Propriétés](#page-7-0) [Sélecteurs](#page-10-0) **[Conflits](#page-18-0)** [Couleurs et Fond](#page-20-0) [Fontes](#page-23-0)

## **Couleurs**

- En CSS ou une couleur peut être spécifiée par un nom ou par ses composantes  $\mathsf{RGB^1}$  (en décimal ou en hexadécimal)
	- Les couleurs nommées sont définies dans HTML 4.0 (cf.

 $http://www.w3.org/TR/REC-html40/types.html#h-6.5) :$  $http://www.w3.org/TR/REC-html40/types.html#h-6.5) :$ <br>Black = "#000000" Green = "#008000" Maroon = "#800000" Navy = "#00000

- $B$ lack = " $\#000000$ " Green = " $\#008000$ " Maroon = " $\#800000$ " Navy = " $\#000080$ "<br>Silver = " $\#C0CC0C0$ " Lime = " $\#00$ FF00" Red = " $\#$ FF0000" Blue = " $\#0000$ FF"  $S\$ siver = "#COCOC0" Lime = " $#O0FF00"$  Red = " $#FF0000"$  Blue = " $#0000FF"$ <br>  $Grav = "#808080"$  Olive = " $#808000"$  Purple = " $#800080"$  Teal = " $#008080"$ Gray = "#808080" Olive = "#808000" Purple = "#800080" Teal = "#008080" Olive = "#608080" Purple = "#608080" Purple = "#006FFF"  $\text{Yellow} = " \# \text{FFFF00"}$
- #f00  $(\#rgb)$ , #ff0000  $(\#rggbb)$ , rgb $(255,0,0)$  (entiers), rgb(100%, 0%, 0%) (pourcentage)
- Pour mieux intégrer une page dans l'environnement de l'utilisateur, il est possible d'utiliser les couleurs utilisées dans son espace de travail :
	- ActiveBorder (Active window border), Background (Desktop background). (cf.

<span id="page-20-0"></span><http://www.w3.org/TR/CSS2/ui.html#system-colors>)

<sup>1</sup> "Proposal for a Standard Color Space for the Internet - sRGB", M. An[ders](#page-19-0)o[n,](#page-21-0) [R.](#page-19-0) [Mo](#page-20-0)[tta](#page-21-0)[,](#page-19-0) [S.](#page-20-0) [C](#page-22-0)[h](#page-23-0)[an](#page-6-0)[dr](#page-7-0)[as](#page-25-0)[ek](#page-26-0)[ar,](#page-0-0) [M.](#page-41-0)  $2Q$ Stokes. <http://www.w3.org/Graphics/Color/sRGB.html.>

[Propriétés](#page-7-0) [Sélecteurs](#page-10-0) **[Conflits](#page-18-0)** [Couleurs et Fond](#page-20-0) [Fontes](#page-23-0)

## Fond d'un élément

- Le fond d'un élément peut être défini comme étant une couleur, ou une image (cette image peut être contrôlée).
	- background-color : fixe la couleur de fond
	- background-image : indique l'*uri* d'une image
	- background-repeat : indique le mode de répétition de l'image (repeat, repeat-x, repeat-y, no-repeat).
	- background-attachment : indique si le fond fixe ou non (scroll, fixed).
	- background-position : [ [<percentage> | <length> ] | [ [top | center | bottom] || [left | center | right] ] ]
	- background : raccourci pour les précédentes

<span id="page-21-0"></span>キロメ イラメ イミメ イヨメーヨ

[Propriétés](#page-7-0) [Sélecteurs](#page-10-0) [Conflits](#page-18-0) [Couleurs et Fond](#page-20-0) [Fontes](#page-23-0)

### Exemple de "background"

```
\texttt{html xmlns}="http://www.w3.org/1999/xhtml"><head><title>Une page HTML</ title>
    <style type=" text / css ">
      /∗< ! [ CDATA[∗/
      body { background-image: url ("logo.png");
      background-attachment: fixed;
      background-position : top right :
      background-repeat: no-repeat;
      height : 100%;}
      #special \{ background: url("logo2.png");background-repeat: repeat-y:
      background-position : center :
      height: 454px:
      /∗] ]>∗/
    \langle/style\rangle\langle/head\rangle<body><div id=" special ">VoilÃ du texte pour remplir ce div</div>
  \langle/body>
\langle/html>
```
## <span id="page-22-0"></span>Listing  $10$  - <./Exemples/background.xhtml>

[Propriétés](#page-7-0) [Sélecteurs](#page-10-0) **[Conflits](#page-18-0)** [Couleurs et Fond](#page-20-0) [Fontes](#page-23-0)

## Fontes

- Cinq propriétés pour contrôler les fontes :
- font-family : serif, sans-serif,monospace,cursive,fantasy
- **o** font-style : normal, italic, oblique
- **o** font-variant : normal, small-caps
- font-size : taille de la fonte spécifiée de manière absolue ou relative à la taille courante
	- absolue dans une table : xx-small, x-small, small,medium, large, x-large, xx-large.
	- $\bullet$  absolue : em (taille de la fonte, ici celle du parent), ex : (x-height), px (pixels)
	- pourcentage par rapport au parent
- **o** font-weight : Le poids de la fonte
	- bold ou bolder
	- 100,200,....,900

<span id="page-23-0"></span>KEL KALK KELKEL KAN KEL

[Propriétés](#page-7-0) **[Sélecteurs](#page-10-0) [Conflits](#page-18-0)** [Couleurs et Fond](#page-20-0) [Fontes](#page-23-0)

#### Formater du texte

- word-spacing : espacement entre les mots
- letter-spacing :espacement entre les lettres
- text-decoration : none, underline, overline, blink
- vertical-align : ajuster l'alignement vertical d'un élément
- text-transform : uppercase, lowercase
- **o** text-align : left, right, center, justified
- text-indent :fixe l'indentation de la première ligne d'un bloc de texte
- **Iine-height : distance ente les bases des lignes de texte** consécutives

**≮ロト ⊀何ト ⊀ ヨト ⊀ ヨト** 

 $QQ$ GH.

[Propriétés](#page-7-0) **[Sélecteurs](#page-10-0)** [Conflits](#page-18-0) [Couleurs et Fond](#page-20-0) [Fontes](#page-23-0)

#### Le texte

```
\texttt{html xmlns}="http://www.w3.org/1999/xhtml">\geqhead\geq<title>Une page HTML</ title>
 <style type=" text / css ">
  /∗< ! [ CDATA[∗/
  body {font-size: large;}
  p { font-family: times, serif:text-indent: 3em;
  text-align: justify:}
  p intro { font–family : arial , helvetica , sans-serif ;
   font-style : italic;
   font−size : 90%;
   text−align : r i g h t ;
   line -height: 150%; }
  . nom {font-variant: small-caps:} /*ll>*/
 \langle/style\rangle\langle/head\rangle<body>\langle p \rangle class="intro">Deregulation of the chicken's side of the road was threatening its do<br>\langle p \rangleUsing the Poultry Integration Model(PIM), \langle ppan \rangleclass="nom">Underson\langle /span \rangle helped
<p>Using the Poultry Integration Model(PIM), <span class="nom">Underson</span> helped
\langle/body\rangle\langle/html>
```

```
Listing 11 - ./Exemples/texte.xhtml
```
<span id="page-25-0"></span>KED KARD KED KED E YAN

<span id="page-26-0"></span>[Définition](#page-26-0) [Marges, bordures et espace intérieur](#page-28-0)

## Des boîtes imbriquées

- La présentation CSS est basée sur des rectangles concentriques correspondants aux éléments appelés boîtes.
- Chaque boîte a une marge (margin), une bordure (border) et un espacement intérieur (padding).

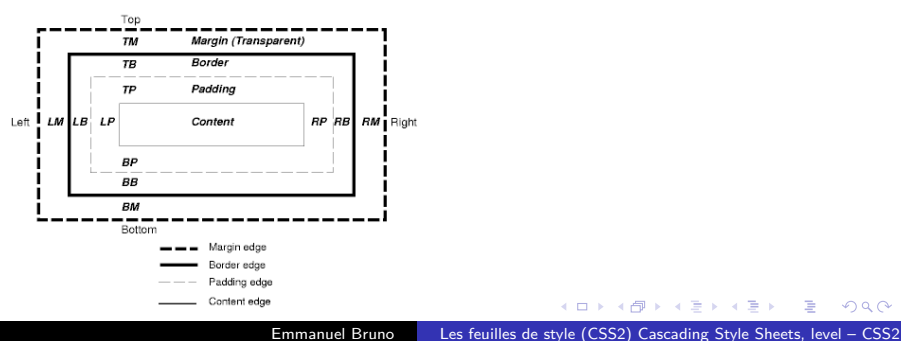

[Définition](#page-26-0) [Marges, bordures et espace intérieur](#page-28-0)

#### Exemple de boîtes

```
\langle!DOCTYPE html PUBLIC "-//W3C//DTD<sub>u</sub>HTML<sub>11</sub>4.01//EN"
" http :// www .w3. org /TR/ xhtml1 / DTD / xhtml1 - strict . dtd ">
<html xmlns=" http :// www .w3. org /1999/ xhtml ">
<head>
lt{title}Exemples de boites</title>
style type="text/css">
  ul { background : #ff9933 ; /∗ orange ∗/
    margin: 12px 12px 12px;
    padding : 3px 3px 3px 3px ; }
  li { color: white:
    background : #3366cc ; /∗ bleu ∗/
    margin: 12px 12px 12px;
    padding : 12 px 0px 12 px 12 px ;
    list−style : none }
  li . withborder {
    border−style : dashed ;
    border−width : medium ;
    border−color : yellow ; }
\langle/style\ranglehead\ranglebody><ul><li>Premier element de liste</li>
  <li class=" withborder ">Second element de
  liste avec un peu plus de texte.</li>
\langle \rangleul\langle \ranglebody\langle \ranglehtml
```
<span id="page-27-0"></span>Listing  $12 - .$ /Exemples/boites.xhtml

<span id="page-28-0"></span>[Définition](#page-26-0) [Marges, bordures et espace intérieur](#page-28-0)

# Margin, padding et longueurs

- Les marges ne font pas parties du contenu de l'objet (la couleur de fond ne s'y étend pas), mais l'espace intérieur (padding) fait partie de l'objet et donc est affecté par le fond
- Les marges de boites voisines fusionnent
- margin-top, margin-right, margin-bottom, margin-left (respectivement padding-) et une longueur permettent la définition.
- Une longueur est un nombre **relatif** et une unité
	- **absolue** : in(pouce), cm, mm, pt(point 1/72 de pouce), pc(pica, 12pt)) et px(pixel) ; **relative à la fonte courante** : em (largeur) ou ex (hauteur) ; **relative à la boite parent** : pourcentage ou auto
- margin et padding peuvent être utilisés comme raccourcis :
	- quatre longueurs (top, right, bottom, left)
	- $\bullet$  deux longueurs (*top* et *bottom, left* et *[ri](#page-27-0)[ght](#page-29-0)*[\)](#page-27-0)  $\circ$  , and an analyzed  $299$

[Outline](#page-1-0) [Introduction](#page-2-0) [Décoration d'éléments](#page-7-0) [Boites](#page-26-0) [Positionnement](#page-31-0) [Multimedia](#page-39-0) [Partage de style](#page-40-0) [Conclusion](#page-41-0) [Marges, bordures et espace intérieur](#page-28-0) Les bordures

On définit l'épaisseur (width), la couleur (color) et le style (none, hidden, dotted, dashed, solid, double, groove, ridge, inset et outset) avec 12 propriétés :

border-[top|right|bottom|left]-[width|color|style] : valeur

border-[top|right|bottom|left] width color style

۰

<span id="page-29-0"></span>∢ ロ ▶ ( 何 ) ( ミ ) ( ミ ) (

[Marges, bordures et espace intérieur](#page-28-0)

#### Les tableaux

Pour mettre en forme les tableaux on utilise les propriétés des boites pour les lignes et les cellules.

```
<html xmlns=" http :// www .w3. org /1999/ xhtml ">
 <head>
ltitileUn tableau</title>
    <style type="text/css">/*<![CDATA[*/ table { border-collapse: collapse }
      th { background: gray; text-align: center;
            font-weight: normal; font-style: italic; }
      tr\#row1 { border: 3px solid blue }
      tr\#row2 { border: 2px solid black }
      tr#row3 { border: 2px solid black }
      .p {background: lightgray;}
      td {border: 1px solid gray}
      caption { caption-side: bottom } /*]|>*/
    \langle/style\times/head\timesbody><table><caption>This is a simple 3x3 table</ caption>
      <tr id="row1" class="p"><th>Header 1</th><td>Cell 1</td><td>Cell 2</td></tr>
      <tr id="row2"><th>Header 2</th><td>Cell 3</td><td>Cell 4</td></tr>
      <tr id=" row3 " class="p"><th>Header 3</th><td>Cell 5</td><td>Cell 6</td></tr>
    \langle / table\!\times\! / body\!\times\! / html\!\times\!
```
<span id="page-30-0"></span>Listing  $13$  - <./Exemples/tables.xhtml> > < E> < E> E <> 990

[Définition](#page-31-0)

[« Bloc » ou « en-ligne »](#page-32-0) [Le positionnement relatif](#page-34-0) [Le positionnement absolu et fixe](#page-35-0) [Flottants](#page-36-0)

### Le positionnement

- Par défaut les éléments sont positionnés dans "l'ordre" (haut en bas et gauche à droite)
- Nous avons vu que l'on distinguent les éléments de niveau « bloc » ou « en ligne »
- CSS permet de contôler la position des éléments, elle peut être : static, fixed (/ au parent), absolute (/ à la fenetre), relative (/ au placement normal).

<span id="page-31-0"></span>イロト イ押 トイヨ トイヨ トー

[Définition](#page-31-0) [« Bloc » ou « en-ligne »](#page-32-0) [Le positionnement relatif](#page-34-0) [Le positionnement absolu et fixe](#page-35-0) [Flottants](#page-36-0)

#### Précisions sur les éléments « bloc »ou « en ligne »

- Pour le placement :
	- la marge gauche des éléments de niveau bloc est alignée sur celle de leur parent
	- les éléments de niveau ligne sont placé horizontalement
	- le niveau de l'élément peut être indiqué par la propriété display (inline | block | list-item | ... | table |  $inline-table | ... | none | inherit)$

<span id="page-32-0"></span>イロト イ押 トイヨ トイヨ トー

[« Bloc » ou « en-ligne »](#page-32-0) [Le positionnement relatif](#page-34-0) [Le positionnement absolu et fixe](#page-35-0) [Flottants](#page-36-0)

#### Exemple de blocs

```
\langle?xml version="1.0" encoding="utf-8"?>
\langle!DOCTYPE html PUBLIC "-//W3C//DTD<sub>U</sub>XHTML<sub>U1</sub>.0<sub>U</sub>Strict//EN"
" http :// www .w3. org /TR/ xhtml1 / DTD / xhtml1 - strict . dtd ">
\texttt{html} xmlns="http://www.w3.org/1999/xhtml">
  <head><title>Une page HTML</ title>
    <style type=" text / css ">
       /∗< ! [ CDATA[∗/
       #jaune {background-color: yellow;}
       #v e r t { background−color : g r e e n ; }
       .c1, .c2 {border: solid;}
       /∗] ]>∗/
    \langle/style\rangle\langle/head\rangle<body><p id=" jaune "><span class="c1">premier</ span> <span class="c2">paragraphe</ span></p>
    <p id=" vert "><span class="c2">second</ span> <span class="c2">paragraphe</ span></p>
  \langle/body>
\langle/html>
```
#### Listing 14 – <./Exemples/blocligne.xhtml>

<span id="page-33-0"></span>KED KARD KED KED E YAN

[« Bloc » ou « en-ligne »](#page-32-0) [Le positionnement relatif](#page-34-0) [Le positionnement absolu et fixe](#page-35-0) [Flottants](#page-36-0)

## Le positionnement relatif

- La boite est placée dans le flot normal puis décalée d'une longueur (top, left, right, bottom)
- La suite est placée normalement : **chevauchements**.

```
<html xmlns=" http :// www .w3. org /1999/ xhtml ">
  <head><title>Une page HTML</ title>
    <style type=" text / css ">
       em { background : yellow ;
       position: relative: bottom: .5ex:
       }
      strong {border: solid green;
       position: relative; left: .5em; bottom: -.5ex;
       }
    \langle/style\rangle/head>
  <body><p>Et voilÃ du <em>texte</em> pour l ' exemple .</p>
    <p>Et encore <strong>texte</ strong> pour l ' exemple .</p>
  \langle/body>
\langle/html>
```

```
./Exemples/relatif.xhtml<br>Same and the series of the series of the series of the series of the series of the series of the series of the
```
[« Bloc » ou « en-ligne »](#page-32-0) [Le positionnement relatif](#page-34-0) [Le positionnement absolu et fixe](#page-35-0) [Flottants](#page-36-0)

## Le positionnement absolu et fixe

- La boite est sortie du flux : position fixée / au conteneur.
- absolute est global, fixed dépend de la vue

```
<html xmlns=" http :// www .w3. org /1999/ xhtml ">
  <head><title>Une page HTML</ title>
     <style type=" text / css ">
        /∗< ! [ CDATA[∗/
        #g {background−color: yellow;width: 2cm;#<br>| position: fixed: |eft: 0em:}
                 position : fixed :
        #d {background-color: lime;width: 2cm;<br>position: absolute; right: 0em;}
              position : absolute;
        #main { p addin g−l e f t : 2. 5 cm ; p addin g−r i g h t : 2. 5 cm ; } / ∗ ] ]>∗/
     \langle/style\ranglehead\langlebody\rangle\langlediv id="g">Un encart fixe \tilde{A} gauche\langle/div>
     <div id="d">Un encart mobile Ã droite</div>
     <div id=" main ">
```
 $\langle$  o > Deregulation of the chicken's side of the road was threatening its dominant map  $<$ p $>$ Using the Poultry Integration Model(PIM), Underson helped the chicken use its skill  $\langle$  div $\times$ /body>

```
\langle/html>
```

```
./Exemples/absolu.xhtml
```
[Outline](#page-1-0) [Introduction](#page-2-0) [Décoration d'éléments](#page-7-0) [Boites](#page-26-0) [Positionnement](#page-31-0) [Multimedia](#page-39-0) [Partage de style](#page-40-0) [Conclusion](#page-41-0) [« Bloc » ou « en-ligne »](#page-32-0) [Le positionnement relatif](#page-34-0) [Le positionnement absolu et fixe](#page-35-0) [Flottants](#page-36-0) Objets flottants

- CSS permet aussi de définir des objets "flottants"
- Il sont sortis du flot normal et déplacés à gauche ou à droite
	- $\bullet$  IMG { float : left; }
- On peut empecher la succession de flottants
	- clear : left | right | both

イロト イ押 トイヨ トイヨト

 $QQ$ 

<span id="page-36-0"></span>э

[Outline](#page-1-0) [Introduction](#page-2-0) [Décoration d'éléments](#page-7-0) [Boites](#page-26-0) [Positionnement](#page-31-0) [Multimedia](#page-39-0) [Partage de style](#page-40-0) [Conclusion](#page-41-0) [« Bloc » ou « en-ligne »](#page-32-0) [Le positionnement relatif](#page-34-0) [Le positionnement absolu et fixe](#page-35-0) [Flottants](#page-36-0)

### Objets flottants

```
\langle?xml version="1.0" encoding="utf-8"?>
<! DOCTYPE html PUBLIC "-//W3C//DTD XHTML 1.0 Strict//EN"
" http :// www .w3. org /TR/ xhtml1 / DTD / xhtml1 - strict . dtd ">
\texttt{html xmlns}="http://www.w3.org/1999/xhtml">\geqhead\geq<title>Une page HTML</ title>
 <style type=" text / css ">
  /∗< ! [ CDATA[∗/
  #g {margin:1em;background-color: yellow;float: left;width:1.5cm;}
  #d {margin:1em:background-color: lime:float: right:width:1.5cm:clear: both:}
  body {text-align: iustify:}
   . bloc \{background: lightgray; \}. espace <math>\{ clear : both : \}/∗] ]>∗/
 \langle/style\rangle\langle/head\rangle<body><div class="bloc"\verb|\p\ranglexp\verb|\p\ranglespan id="g"\verb|\l\ranglen flottant à gauche</span\verb|\p\ranglexspan id="g"\verb|\l\rangleIn autre flot <div class="bloc"\verb|\p\ranglexp\verb|\p\ranglespan id="d"\verb|\l\rangleIn aut
<div class="bloc"\asympp\asympspan id="d">Un flottant mobile à droite</span\asympspan id="d">Un aut
\langle/body\rangle\langle/html>
```

```
./Exemples/float.xhtml
```
[« Bloc » ou « en-ligne »](#page-32-0) [Le positionnement relatif](#page-34-0) [Le positionnement absolu et fixe](#page-35-0) [Flottants](#page-36-0)

#### Un exemple de disposition

```
<html xmlns="http://www.w3.org/1999/xhtml"><head>
<title>Un document avec des cadres en CSS2</ title><style type=" text / css ">
 body \{ height: 100\%; color: white; \}#entete { background−color : navy ; position : fixed ; width : 100%;
            height: 15\%; top: 0; right: 0; bottom: auto; left: 0;
            text−align : center ; font−size : 200%;}
 #cote { background−color : red ; position : fixed ; width : 10 em ;
            height: auto: top: 15\%: right: auto: bottom: 100\text{px}: left: 0: }
 #corps { background−color : white ; position : fixed ; width : auto ;
            height: auto; top: 15\%; right: 0; bottom: 100\text{px}; left: 10\text{em};
            color : black ; }
 #pied { background−color : navy ; position : fixed ; width : 100%;
            height: 100 \text{px}; top: auto: right: 0; bottom: 0; left; 0; }
 #menu { text−align : center ; list−style : none }
 #menu li { margin : 1 em 1ex ; padding : . 5 em . 5 ex ; background−color : navy ; }
\langle/style\rangle/head\ranglebody><div id=" entete ">EN TETE</div>
  <div id=" cote ">Un menu
  <ul id=" menu "><li>Item 1</li><li>Item 2</li><li>Item 3</li></ul></ div>
  <div id=" corps ">CORPS</div>
  <div id=" pied ">PIED</div>
\langle/body\rangle/html>
```
#### <span id="page-38-0"></span>Listing 18 - <./Exemples/disposition.xhtml>

### Autres média ?

- all convient pour tous les appareils :
- aural destiné aux synthétiseurs de parole. ;
- braille destiné aux appareils braille à retour tactile ;
- embossed destiné aux appareils à impression braille ;
- handheld destiné aux appareils portatifs (typiquement ceux avec petits écrans, monochromes et à bande passante limitée) ;
	- print destiné à un support paginé opaque et aux documents vus sur écran en mode aperçu avant impression. ;
- projection destiné aux présentations en projection, par exemple avec des projecteurs ou des impressions pour des transparents ;
	- screen destiné principalement aux moniteurs couleurs ;
		- tty destiné aux médias utilisant une grille de caractères fixe, tels les télétypes, les terminaux ou les appareils portatifs aux capacités d'affichage réduites. Les auteurs ne devraient pas utiliser de valeurs exprimées en pixel avec ce type de média ;
		- tv destiné aux appareils du type télévision (avec ces caractéristiques : basse résolution, couleur, défilement des pages limité, sonorisé).

```
@media screen { BODY { font-size: 12pt } }
@media print { BODY { font-size: 10pt } }
```
<span id="page-39-0"></span> $\left\{ \begin{array}{ccc} 1 & 0 & 0 \\ 0 & 1 & 0 \end{array} \right.$  ,  $\left\{ \begin{array}{ccc} \frac{1}{2} & 0 & 0 \\ 0 & 0 & 0 \end{array} \right.$ 

Importer d'autres feuilles CSS

```
@import "mystyle.css";
@import url("mystyle.css");
@import url("fineprint.css") print;
@media screen { BODY { font-size: 12pt } }
@media print {
           @import "print-main.css";
           BODY { font-size: 10pt } }
```
<span id="page-40-0"></span>**≮ロト (何) (日) (日)** 

## Conclusion sur CSS

- CSS est un bon langage de mise en page
- Il commence à être bien supporté par les navigateurs
- CSS2 offre des fonctionnalités de manipulations "simples"
- La gestion des tableaux est normalisée
- Le mécanisme de disposition est puissant
- Une partie concernant l'impression est en cours de développement

∢ロ ▶ ∢何 ▶ ∢ ヨ ▶ ∢ ヨ ▶

<span id="page-41-0"></span> $2Q$